## **Adobe Emergency Creative Cloud Student Licence**

Dear Students & Faculty,

As a result of campus closure, student access to Adobe Creative Cloud in labs and classrooms is not available. Adobe has provided temporary at-home access for impacted students, so that they can continue their work remotely. Please follow the instructions below to enable access to Creative Cloud Desktop Apps on your personal device.

1. Visit <a href="https://creativecloud.adobe.com">https://creativecloud.adobe.com</a> and use your school credentials to sign in. just as you would on campus 'username@northernart.ac.uk'

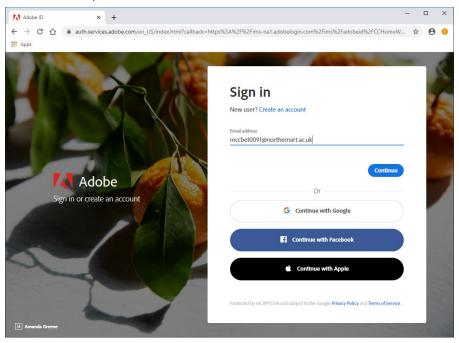

2. When prompted, enter your credentials in your school's login screen. Just as you would when you login to a campus computer.

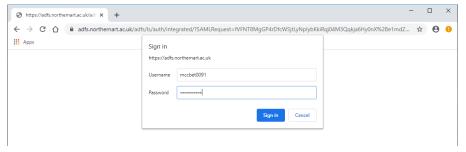

3. From the Creative Cloud website, browse for and download your desired app. Click 'Apps' on the top of the page to view all apps.

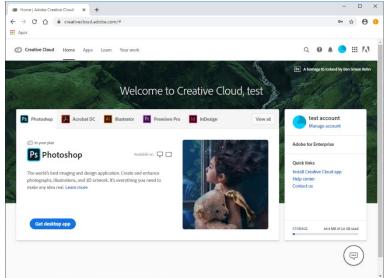